### **MULTI DATA**

*ER-390M*

## **Bedienungsanleitung**

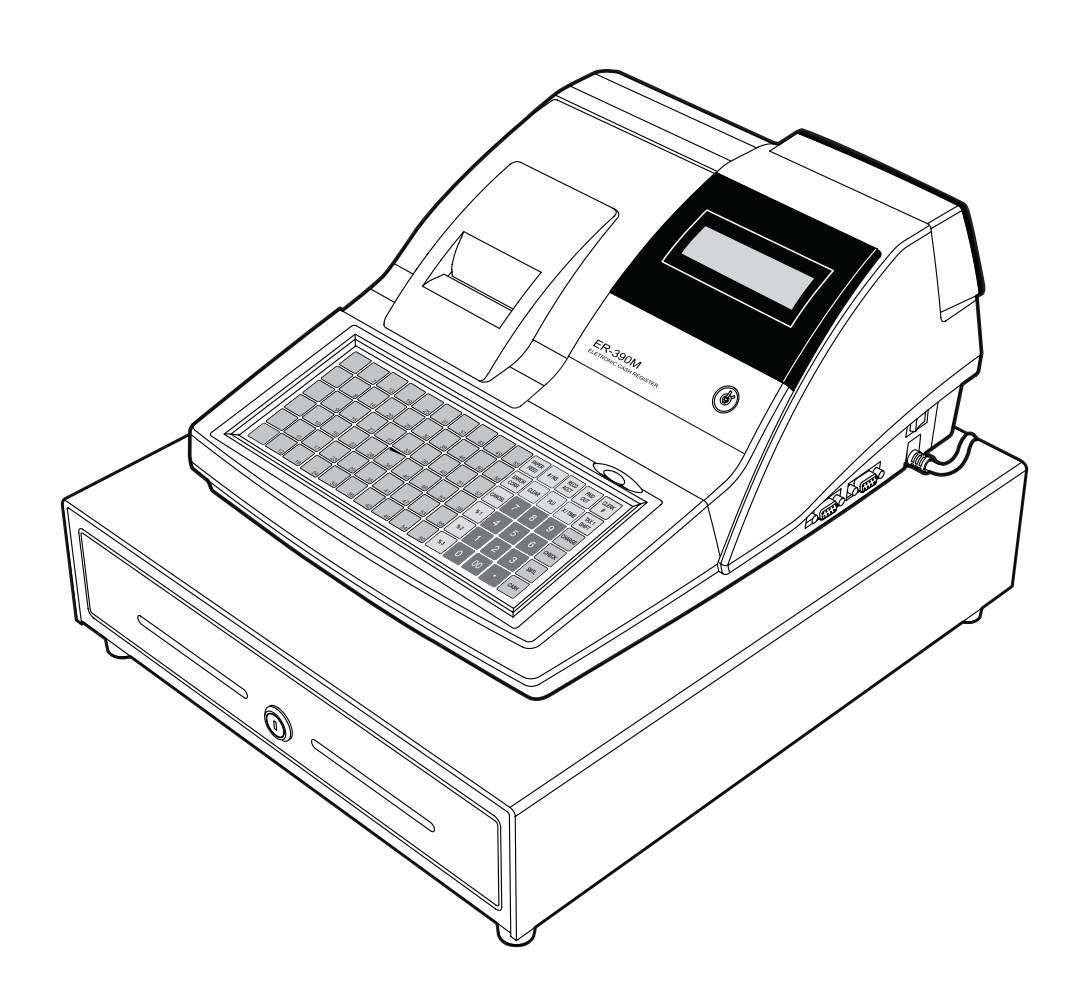

08.06.

#### **ATTENTION**

The product that you have purchased contains a rechargeable Ni-MH battery. This battery is recyclable. At the end of its useful life, under various state and local laws, it may be illegal to dispose of the battery into the municipal waste system.

Check with your local solid waste officials for details concerning recycling options or proper disposal.

#### WARNING

This is a Class A product. In a domestic environment this product may cause radio interference in which case the user may be required to take adequate measures.

### **1. Bestimmungen für die Service Fachwerkstatt**

Folgen Sie diesen Sicherheits-, Wartungs-und ESD-Bestimmungen um Beschädigungen zu vermeiden und sich und das Gerät gegen potentielle Gefahren wie Elektroschock zu schützen.

#### 1.1. Sicherheitsbestimmungen

- 1. Stellen Sie sicher, dass alle eingebauten Schutzvorrichtungen angeschlossen worden sind. Richten Sie jede fehlende Schutzabschirmung wieder ein.
- 2. Wenn Sie das Gehäuse und seine Bauteile wieder zusammensetzen, stellen Sie sicher, dass Sie alle Schutzabschirmungen wieder anschliessen.
- 3. Sorgen Sie dafür, dass es keine Gehäuseöffnungen gibt, durch welche Personen, insbesondere Kinder- ihre Finger stecken und in Berührung mit gefährlicher Spannung kommen könnten. Diese Warnung betrifft auch allzu weit geöffnete Lüftungsschlitze und schlecht passende Abdeckungen und Schubladen.
- 4. Vorsicht bei Veränderungen des Designs: Verändern Sie niemals das mechanische oder elektrische Design des Gerätes oder fügen etwas hinzu. Nicht authorisierte Veränderungen bedeuten eine Gefahr für die Sicherheit. Darüberhinaus unterlassen Sie jegliche Designveränderungen oder Zusätze die die Herstellergarantie ungültig werden lassen.
- 5. Komponenten, Teile und Verkabelung die scheinbar überhitzt oder anderweitig beschädigt worden sind, sollten durch Teile ersetzt werden, welche den original Spezifikationen entsprechen. Stellen Sie immer die Ursache der Beschädigung oder der Überhitzung fest und beseitigen Sie potentielle Gefahren.
- 6. Untersuchen Sie die original Kabelschutzummantelung, besonders in Bereichen: von scharfen Kanten, und der 220 Volt Stromversorgung. Achten Sie immer auf abgeklemmte, ausgefranste Verkabelung oder Kabel, die nicht angeschlossen sind. Verändern Sie nicht den Abstand zwischen den Komponenten und der Platine. Prüfen

Sie das Netzkabel auf Beschädigungen. Stellen Sie sicher, dass die Leitungen und Komponenten heisse Teile nicht berühren.

7. Produktsicherheit:

Einige elektrische und mechanische Teile haben besondere sicherheitsbezogene Eigenschaften, welche man nicht auf den ersten Blick sieht. Die Sicherheitsmerkmale und der Schutz, den sie bieten, könnte verloren gehen, wenn die Ersatz-Komponenten nicht den Originalen entsprechen. Das gilt sogar wenn das Eratzteil für höhere Spannung oder Wattleistung eingestuft.

Die für die Sicherheit entscheidenden Komponenten werden auf dem Schaltplan durch Hinweise gekennzeichnet. Z.B.  $(\triangle)$  oder  $(\triangle)$ .

Verwenden Sie Ersatzkomponenten, welche die gleichen Spezifikationswerte für Flammbeständigkeit oder Durchschlagfestigkeit haben. Ein Ersatzteil, das nicht die gleichen Sicherheitseigenschaften hat wie das Original kann Kurzschluss, Feuer oder andere Gefahren verursachen.

#### **1.2. Wartungsbestimmungen**

Achtung: Lesen Sie bitte das Kapitel "Sicherheitsbestimmungen" zuerst. Falls sich unvorhergesehenerweise Widersprüche zwischen den Wartungsbestimmungen und den Sicherheitsbestimmungen ergeben, halten Sie sich immer an die Sicherheitsbestimmmungen.

**Achtung:** Wenn Sie einen Elektrolytkondensator falsch gepolt installieren, wird dieser exlodieren.

- 1. Die Einbaurichtung (Polung) ist am Bauteil und auf der Platine gekennzeichnet. Bitte folgen Sie diesen Anweisungen.
- 2. Ziehen Sie den Stecker des Spannungsversorgungskabels aus der Steckdose bevor Sie versuchen folgendes zu tun:
	- (a) öffnen des Gehäuses
	- (b) Entfernen oder Neuinstallieren von einzelnen oder mehreren Bauteilen
	- (c) Herausziehen von Verbindungskabeln
	- (d) Anschliessen einer Test-Komponente
- 3. Auf der Platine sind einige Sicherungs- und Fixierungen an Komponenten angebracht. Manchmal wird ein Isolierschlauch oder Isolierband verwendet. Die interne Verkabelung ist manchmal befestigt um den Kontakt mit heissen Bauteilen zu verhindern. Reinstallieren Sie solche Sicherungen und Fixierungen an ihrer Original-Position entsprechend.
- 4. Überprüfen Sie nach der Wartung, ob alle Schrauben, Bauteile und die Verkabelung korrekt reinstalliert worden sind. Stellen Sie sicher, dass der Bereich um den gewarteten Teil nicht beschädigt worden ist.
- 5. Überprüfen Sie die Isolierung zwischen den Polen des Netzsteckers und den zugänglichen leitenden Teilen (Beispiele: Metallplatten und Anschlussklemmen)

6. Überprüfen der Isolierung:

Ziehen Sie den Stecker aus der Netzdose und stellen Sie den Netzschalter auf "ON". Schliessen Sie ein Isolationswiderstandsmessgerät (500 Volt) an die Pole des Netzsteckers an.

Der Isolationswiderstand zwischen jedem der beiden Pole des Netzsteckers und den zugäglichen leitenden Teilen (s.o.) muss grösser als 1 M  $\Omega$  sein.

- 7. Beschädigen Sie niemals irgendeinen der Kühlkörper. Schliessen Sie niemals Strom an die Einheit an, wenn nicht alle Halbleiter- Kühlkörper korrekt installiert sind.
- 8. Schliessen Sie immer die Erdungsleitung für das jeweilige Bauteil an die Geräte-Chassis-Erdung an, bevor Sie eine positive Leitung anschliessen. Entfernen Sie die Erdungsleitung für ein Bauteil immer zuletzt.

### **1.3. Bestimmungen für Elektrostatisch empfindliche Bauteile (ESDs)**

- 1. Einige Halbleiter-Bauteile können leicht durch statische Elektrizität beschädigt werden. Solche Komponenten werden im folgenden ESDs (Electrostatically Sensitive Devices) genannt; die Beispiele schliessen auch integrierte Schaltkreise und einige Feldeffekt-Transistoren mit ein. Die folgenden Massnahmen dienen dazu, das Auftreten von Bauteilschäden durch statische Elektrizität zu reduzieren.
- 2. Unmittelbar bevor Sie mit irgendwelchen Halbleiter-Komponenten oder Bauteilgruppen arbeiten, leiten Sie die elektrostatische Aufladung ihres Körpers ab, indem Sie eine Ihnen bekannte Erdung berühren. Wahlweise tragen Sie ein Armband-Gerät (Legen Sie das Gerät unbedingt ab, bevor Sie den Strom anschalten – Das ist eine Vorsichtsmassnahme gegen Elektroschock)
- 3. Nachdem Sie eine mit ESDs ausgestattete Bauteilgruppe entfernt haben, legen Sie diese auf eine leitende Oberfläche oder Aluminium-Folie um elektrostatischen Aufladung zu verhindern.
- 4. Verwenden Sie keine Frigen/Freon-haltigen Chemikalien. Diese können elektrische Aufladung verursachen, welche dann ESDs beschädigen.
- 5. Wenn Sie ESDs an-oder ablöten benutzten Sie nur einen Lötkolben mit geerdeter Spitze.
- 6. Verwenden Sie nur antistatische Lötzinn-Entferner. Viele Lötzinn-Entferner sind nicht als antistatisch eingestuft, sie können zu ausreichend hoher elektrischer Aufladung führen um ESDs zu beschädigen.
- 7. Packen Sie ein Ersatz-ESD nicht eher aus der Schutzverpackung aus bis Sie tatsächlich mit der Installation beginnen. Die meisten Erstatz-ESDs werden mit Schutzverpachung verschickt, die elektrisch kurzgeschlossen sind durch leitenden Schaum, Aluminum-Folie oder andere leitende Materialien.
- 8. Unmittelbar bevor Sie die Schutzverpackung von den Kontakten des Ersatz-ESD entfernen, bringen Sie die Schutzverpackung in Berührung mit dem Chassis oder dem Schaltkreis-Aufbau, wo das Bauteil installiert werden soll.
- 9. Bewegen Sie sich so wenig wie möglich, wenn Sie mit Ersatz ESDs arbeiten. Bewegungen die dazu führen, dass Textilien aneinander reiben, oder wenn Sie einen Fuss von Teppich anheben, können ausreichend statische Elektrizität erzeugen um ein ESD zu beschädigen.

#### ACHTUNG

Explosionsgefahr falls die Batterie nicht korrekt ersetzt wird.

Ersetzen Sie die Batterie nur durch den gleichen oder einen gleichwertigen vom Hersteller empfohlenen Typ.

Entsorgen Sie gebrauchte Batterien entsprechend den Anweisungen des Herstellers.

## **Inhalt**

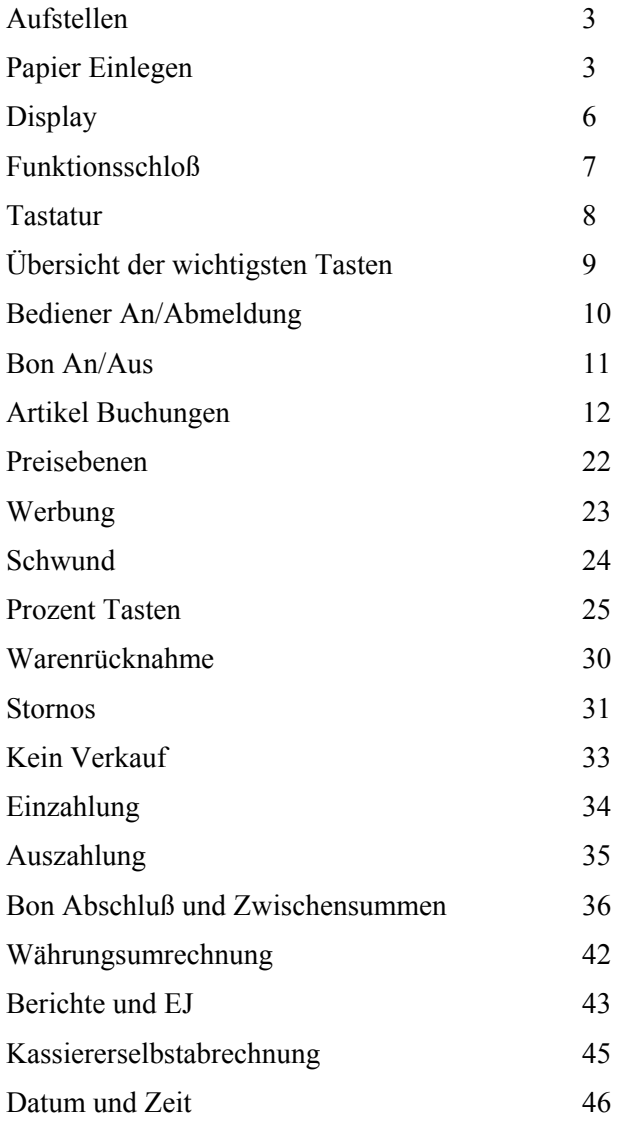

### **Aufstellen**

- 1. Entfernen Sie sämtliches Verpackungsmaterial von der Kasse.
- 2. Beiliegendes Zubohör:
	- 1 Papierrolle Thermo
	- 2 Sätze Funktionsschlüssel
	- Bedienungsanleitung, Programmieranleitung
- 3. Stellen Sie die Kasse auf einen stabilen, waagerechten Untergrund.
- 4. Stecken Sie den Netzstecker in eine geerdete Steckdose, und drehen den Schlüssel in die REG – Position.

### **Papier Einlegen**

1. Öffnen Sie die Druckerabdeckung.

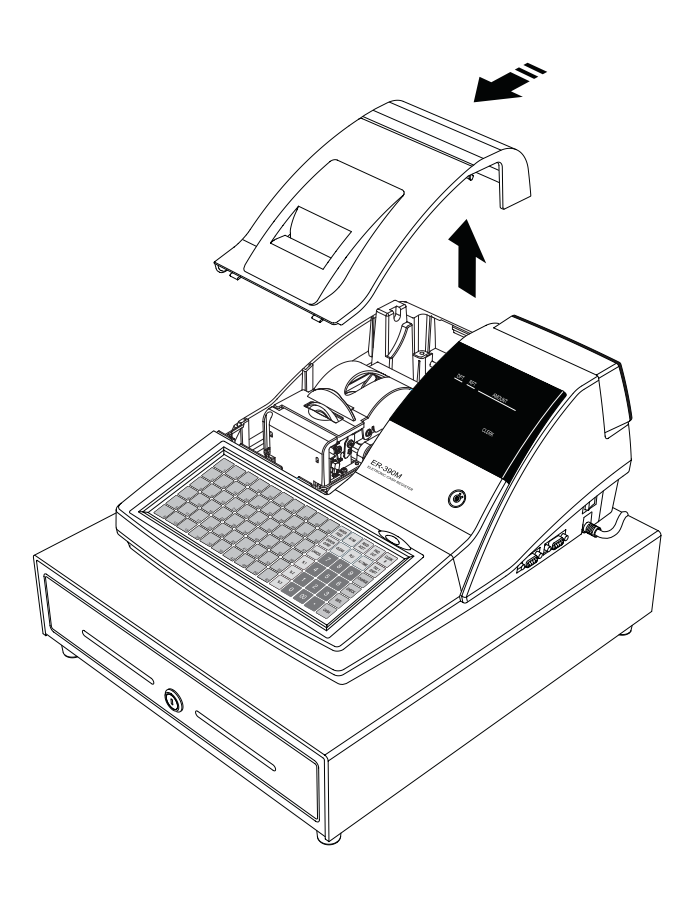

2. Drücken Sie den blauen Hebel nach hinten und öffnen Sie den Druckerdeckel nach oben.

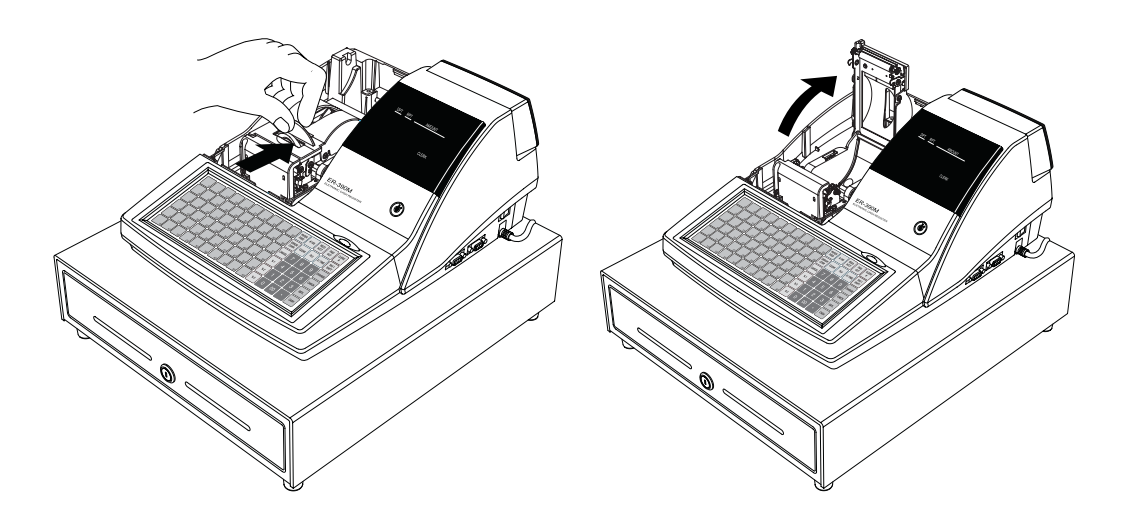

3. Legen Sie die Papierrolle so ein, daß das Papier von unten nach vorne abgerollt wird.

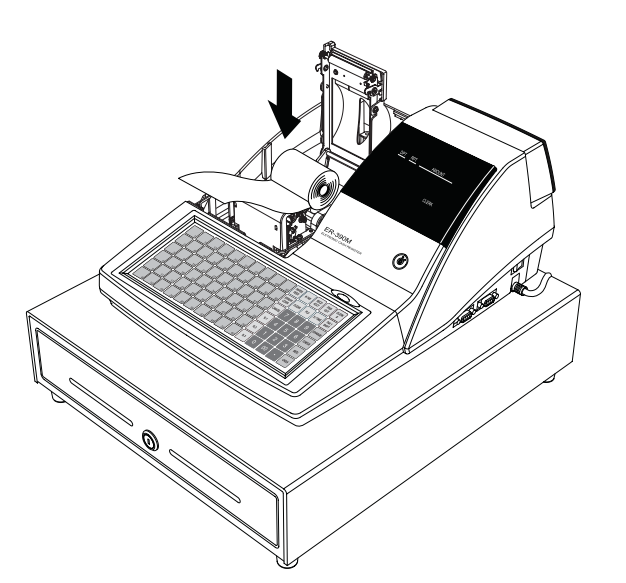

- 4. Lassen Sie den Papieranfang aus dem Drucker herausstehen.
- 5. Schließen Sie den Druckerdeckel bis dieser in die Verriegelung einrastet.

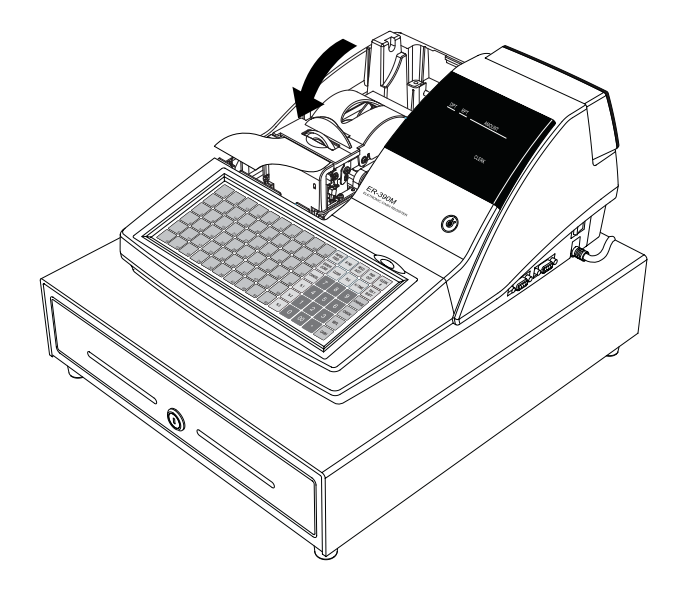

6. Reißen Sie das herausstehenden Papier nach vorne an der Druckerkante ab. Schließen Sie die Druckerabdeckung.

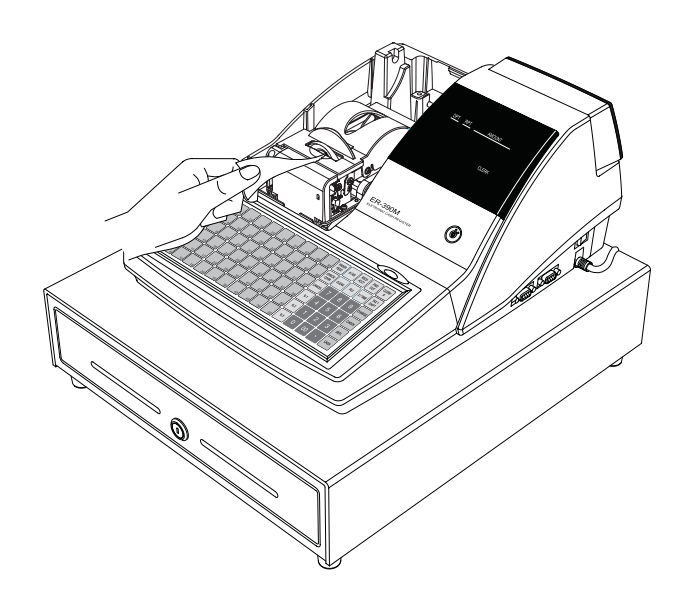

### **Display**

### **Frontdisplay (Bedienerdisplay)**

Die *ER-390M* hat ein zweizeiliges alphanumerisches LCD-Frontdisplay.

Alle Eingaben während der Registrierung werden Ihnen im Display angezeigt.

Fehlermeldungen werden Ihnen im Klartext im Display angezeigt.

In der Schlüsselstellung "OFF" bleibt das Display beleuchtet, die Beleuchtung erlischt wenn die Kasse über den Netzschalter (rechte Geräteseite, hinten) ausgeschaltet wird.

### **Kundendisplay**

Auf der Rückseite der ER-390M befindet sich ein einzeiliges numerisches Kundendisplay, welches die Preise der registrierten Artikel sowie Zwischensumme und Summe anzeigen kann.

In der Schloßstellung "OFF" ist diese Display abgeschaltet.

Sie können das Kundendisplay hochziehen und drehen, um den Anzeigewinkel Ihren Gegebenheiten anzupassen.

#### **Funktionsschloß**

Das Funktionsschloß hat sieben Stellungen, die mit fünf Schlüsseln geschaltet werden können.

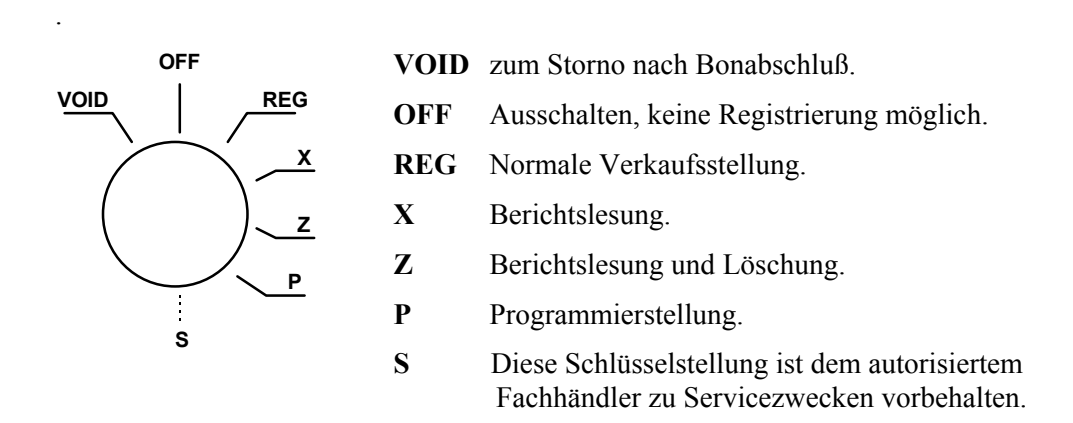

Bevor Sie mit der Kasse Registrieren können muß ein Bediener angemeldet werden. Die Bedieneranmeldung entnehmen Sie bitte dem Kapitel "Bediener An/Abmeldung.

#### *Funktionsschlüssel*

Die *ER-390* beinhalted zwei Sätze Funktionsschlüssel die in folgenden Schloßpositionen passen.

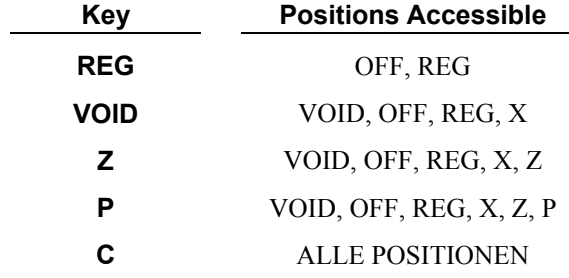

Note: In den Positionen OFF und REG können die Schlüssel abgezogen werden.

### **Tastaturen**

Die *ER-390* Tastatur ist teilweise frei programmierbar.

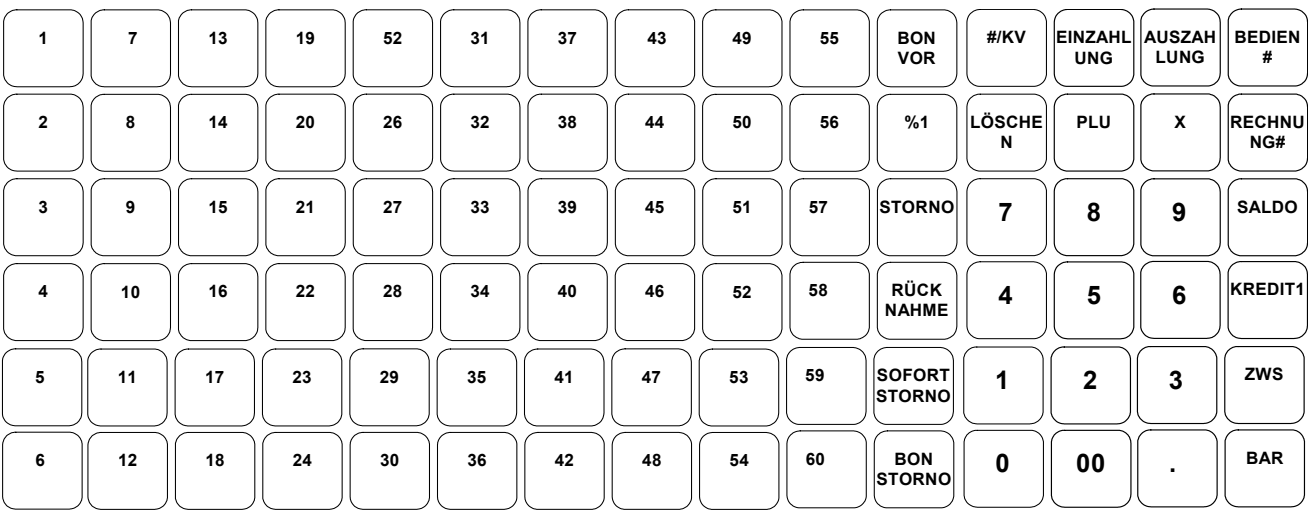

## **Bedienungsanleitung**

### **Übersicht der wichtigsten Tasten**

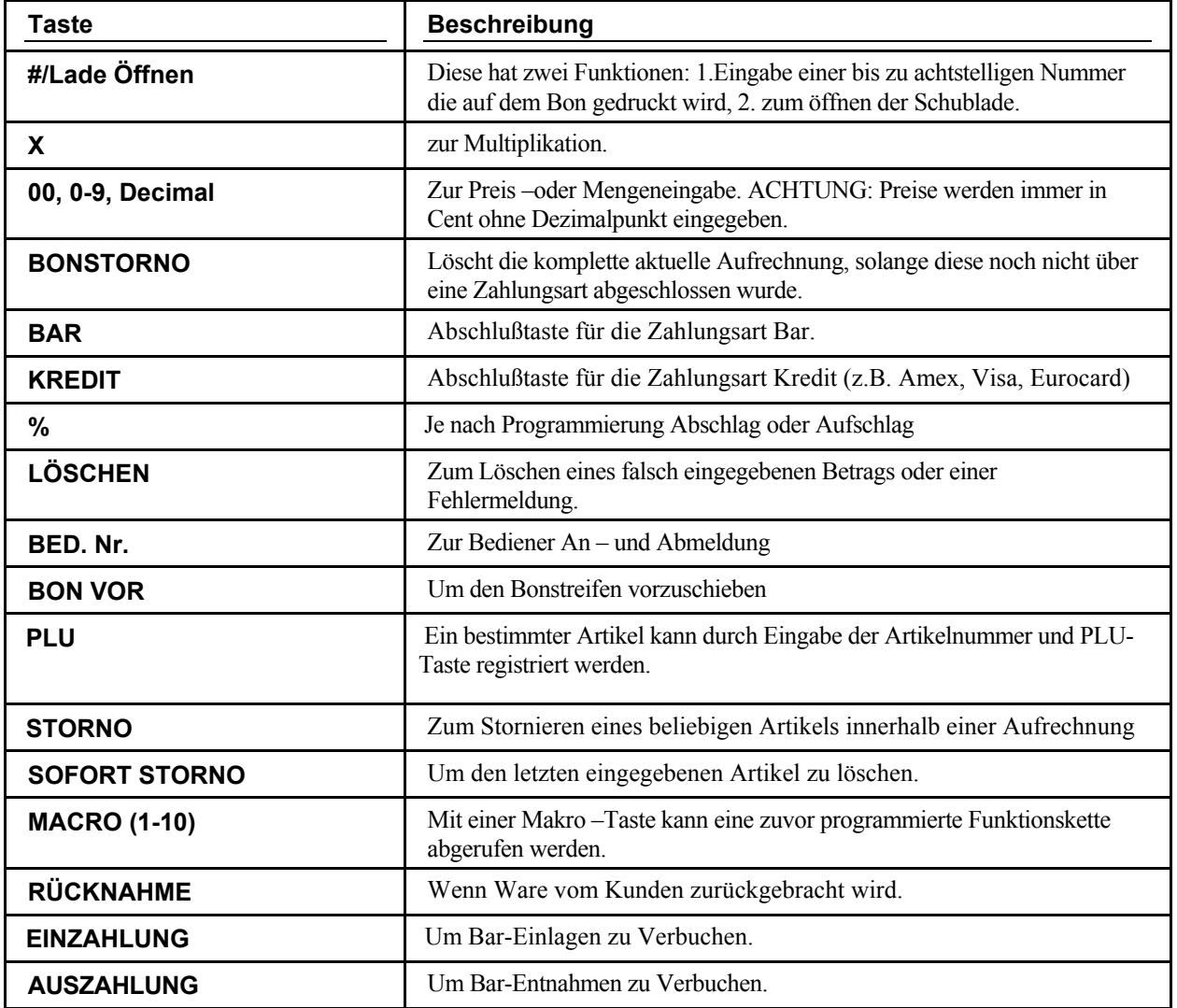

### **Bediener An/Abmeldung**

Die Bediener An- und Abmeldung kann auf unterschiedlichen Wegen geschehen. Entscheident hierfür sind die Einstellungen in den System Optionen (siehe Programmier-

Anleitung).

#### **Bediener Direktanmeldung**

Anmeldung mit der BEDIENER Taste oder über BEDIENEREINZEL Tasten

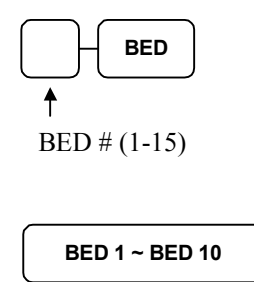

Bediener Abmeldung: Mit 0 und Bedienertaste oder 0 und Bedienerdirekttaste.

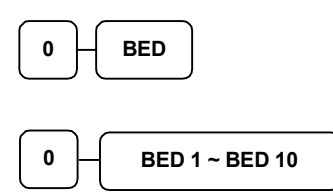

#### **Anmeldung mit Bediener-Geheim-Code**

Drücken Sie die BED-Taste, Eingabe des Gehein-Code und nochmals die Bed-Taste.

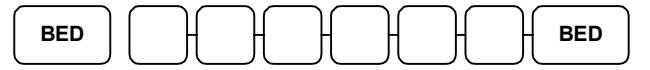

Geheimcode (max. 6 Stellen)

Abmeldung: Taste 0 und Bediener-Taste.

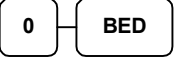

### **Bon An/Aus**

- 1. Drehen Sie den Schlüssel in die **X** Position.
- 2. Geben Sie folgende Tastenfolge ein, um den Bon abzuschalten.

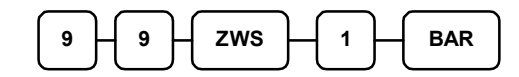

3. Geben Sie folgende Tastenfolge ein, um den Bon wieder einzuschalten.

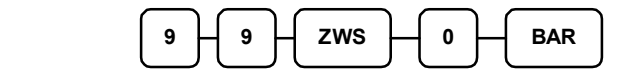

Bei abgeschaltetem Bondruck erhalten Sie auf Wunsch einen nachträglichen Bonausdruck, indem Sie nach Drücken der gewünschten Abschlußtaste die BAR Taste drücken.

### **Artikel Buchungen**

Sie haben verschiedene Möglichkeiten einen Artikel zu registrieren:

- durch Drücken einer der Artikelfesttasten
- durch Artikelnummer Eingabe und drücken der PLU Taste

Der registrierte Artikel wird ihnen im Display angezeigt.

### **Festtasten - PLU mit freier Preiseingabe**

1. Betrag eingeben ( ohne Dezimalpunkt )

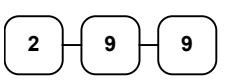

2. PLU Festtaste drücken

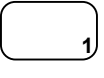

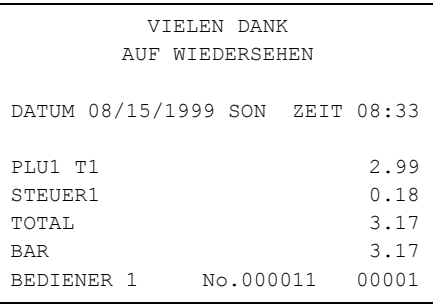

### **Festtasten - PLU mit Festpreis**

Die Festpreis Programmierung entnehmen sie bitte der Programmieranleitung *ER-380*

1. Drücken der gewünschten PLU Festtaste

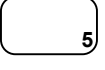

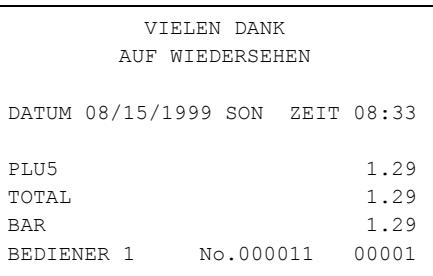

### **Festtasten – PLU Eingabewiederholung**

Es können Artikel mit Festpreis oder freier Preiseingabe wiederholt werden.

1. Für freie Preiseingabe Preis eingeben

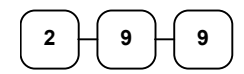

2. PLU Taste drücken

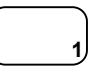

3. Um den Artikel noch mal zu buchen, erneut die PLU Taste drücken

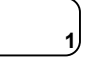

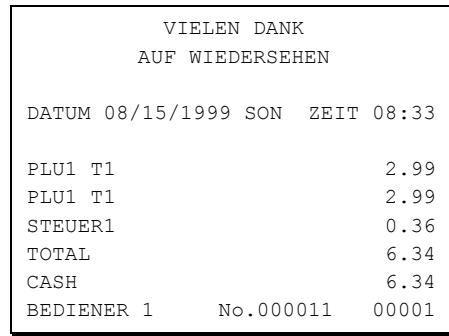

### **Festtasten - PLU Multiplikation**

Soll ein Vielfaches des gleichen Artikel verkauft werden, nutzen sie die Multiplikationstaste ( X ). Der Eingabebereich kann variieren zwischen 1 und 999,99.

1. Geben sie die gewünschte Anzahl ein und drücken sie die Taste X

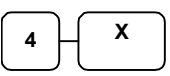

2. Betragseingabe

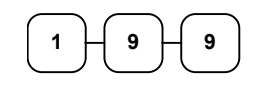

3. PLU - Taste drücken

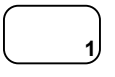

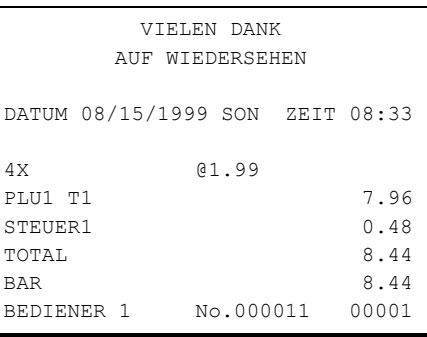

### **Festtasten - PLU Multiplikation mit Dezimalpunkt**

z.B. für Gewicht oder Flächen

1. Multiplikationsfaktor mit Dezimalpunkt eingeben und X drücken

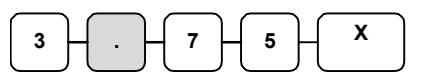

2. Den Preis des einzelnen Artikel eingeben

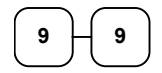

3. PLU Taste drücken

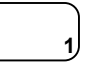

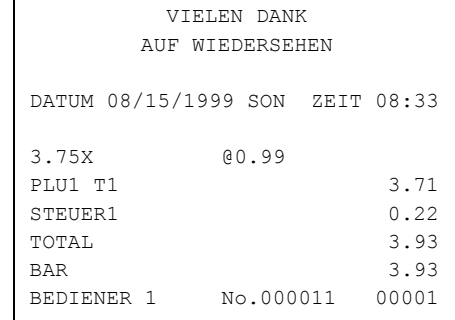

### **Split Preis bei Gruppenpreis**

Wenn der Preis für eine bestimmte Artikelmenge gilt z.B. 3 für 1,00 der Kunde den Artikel aber nur zwei mal haben möchte.

1. Eingabe der gewünschten Menge und X drücken

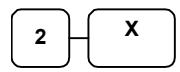

2. Die Menge eingeben für die der Gruppenpreis gültig ist und X drücken.

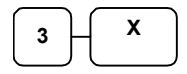

3. Den Gruppenpreis eingeben.

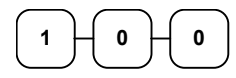

4. Gewünschte PLU Taste drücken.

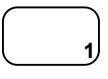

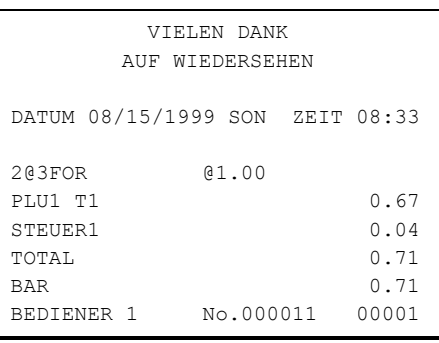

### **Einzelposten Festtasten PLU**

Ein Einzelposten wird nach Aufruf automatisch mit BAR/TOTAL abgeschlossen. Diese Funktion wird benutzt, wo einzelne Artikel schnell verkauft werden sollen. Die Programmierung entnehmen sie bitte der Programmieranleitung.

1. Sie drücken die gewünschte Artikeltaste und automatisch wird die Registrierung abgeschlossen.

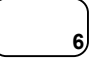

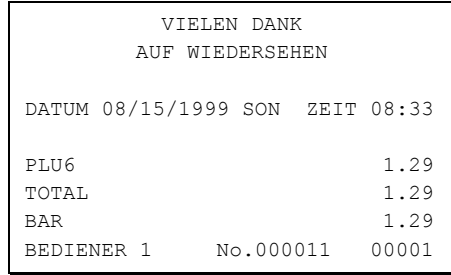

### **Code - Artikel mit freier Preiseingabe**

Artikel die nicht als Direkttasten programmiert sind, werden über die Artikelnummer und drücken der PLU Taste aufgerufen.

1. Artikelnummer eingeben und PLU Taste drücken.

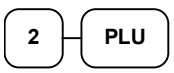

2. Artikelpreis eingeben

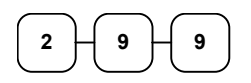

3. PLU Taste drücken

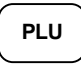

#### VIELEN DANK AUF WIEDERSEHEN DATUM 08/15/1999 SON ZEIT 08:33 PLU2 T1 2.99 STEUER1 0.18 TOTAL 3.17 BAR 3.17 BEDIENER 1 No.000011 00001

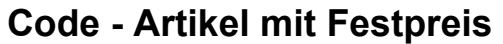

1. Artikelnummer eingeben und PLU Taste drücken.

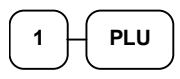

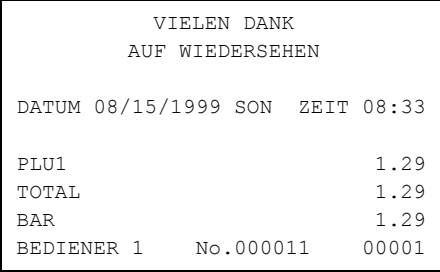

### **Code - Artikel Multiplikation**

Mengeneingaben von 1 bis 999,99 können eingegeben werden.

Gültig für Artikel mit freier Preiseingabe und Artikel mit Festpreis.

1. Anzahl eingeben und X drücken.

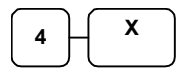

2. Artikelnummer eingeben und Taste PLU drücken.

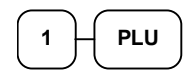

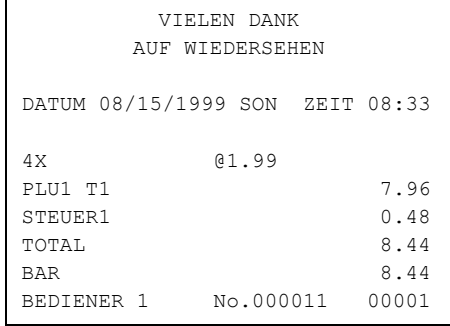

### **Code - Artikel Multiplikation mit Dezimal Punkt**

Für Gewichte oder Flächen

1. Eingabe der gewünschten Menge mit Dezimalpunkt und X drücken.

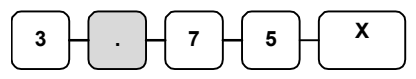

2. Artikelnummer und PLU Taste.

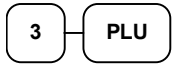

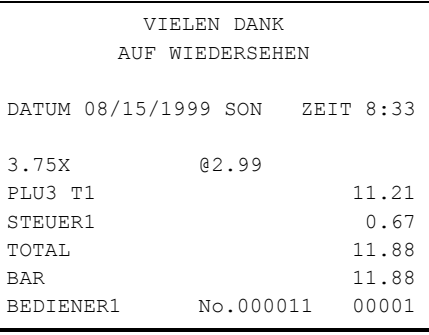

### **Split Gruppenpreis bei Code - Artikel**

z.B. Drei Artikel kosten 2,99 der Kunde möchte aber nur Zwei.

1. Gewünschte Anzahl eingeben und X.

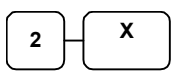

2. Eingabe der Anzahl, für die der Gruppenpreis gültig ist und X

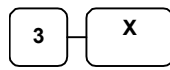

3. Artikelnummer eingeben und Taste PLU.

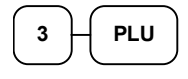

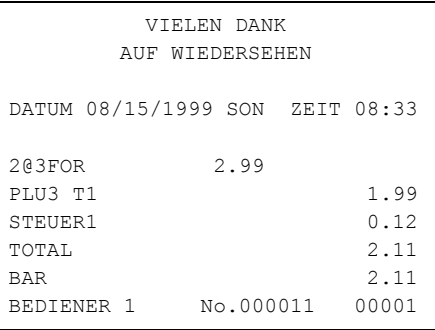

### **Preisebenen Taste**

Es sind zwei Preisebenen möglich, die sie in der "SPEICHER AUFTEILUNG" einrichten müssen.

Die Preisebenen Tasten müssen auf die Tastatur programmiert werden.

Wenn sie diese Funktion nutzen, können sie einem Artikel zwei verschiedene Preise geben.

In den System Optionen können sie wählen, ob die Taste *POSTEN AKTIV*, *BON AKTIV* oder *IMMER AKTIV* sein soll. Standard ist *POSTEN AKTIV*.

1. PLU Taste drücken ( PLU 1 Preis 1,00 )

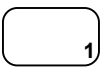

2. Drücken sie die Preisebene 2 Taste

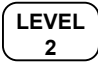

3. Die gleiche PLU Taste erneut drücken (PLU 1 wird jetzt mit dem zweiten Preis von 2,00 aufgerufen )

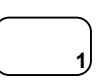

4. Wenn sie jetzt wieder einen Artikel aufrufen z.B. PLU 2, wird dieser in der Standardeinstellung mit der Preisebene 1 registriert.

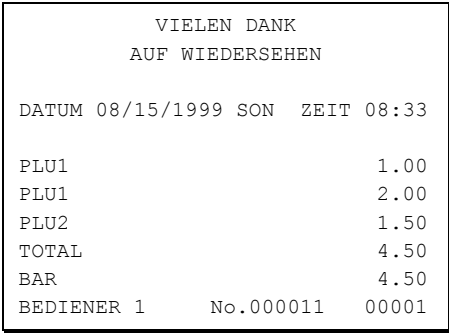

### **Werbung**

Die Taste Werbung erlaubt ihnen einen Artikel aufzurufen, ohne das dieser dem Kunden berechnet wird und auch nicht in den Umsatz mit einfließt.

Wenn sie mit Bestandsführung arbeiten, wird dieser "Werbe - Artikel" vom Bestand abgezogen.

1. Rufen sie einen Artikel auf.

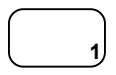

2. Drücken sie die Taste Werbung.

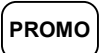

3. Den gleichen Artikel erneut aufrufen.

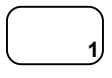

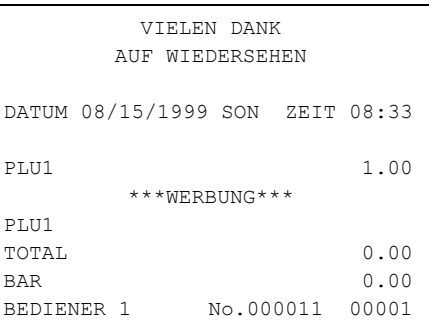

### **Schwund**

Mit der Taste Schwund kann unverkäufliche Ware aus dem Bestand genommen werden.

1. Taste SCHWUND drücken

**Schwu.**

- 2. Ausschuß Artikel aufrufen.
- 3. Taste SCHWUND erneut drücken.

**Schwu.**

VIELEN DANK AUF WIEDERSEHEN DATUM 08/15/1999 SON ZEIT 08:33 \*\*\*SCHWUND\*\*\* PLU1 1.25 PLU2 1.50 \*\*\*SCHWUND\*\*\* TOTAL 2.75 BEDIENER 1 No.000011 00001

### **Prozent Tasten**

Bis zu fünf Prozentfunktionen stehen an der *ER-380* zur Verfügung. Sie können diese direkt auf die Tastatur legen. Die %1 und %2 Funktion befinden sich bereits auf der Standardtastatur.

Jede einzelne Prozentfunktion kann individuell programmiert werden.

Die Programmierung entnehmen sie der "FUNKTIONSTASTEN PROGRAMMIERUNG" in der Programmieranleitung.

#### **Postenaktiver Rabatt mit festem Prozentsatz**

Beispiel " %1 " Taste mit Festwert 10 %.

- 1. Artikel aufrufen
- 2. % 1 Taste drücken:

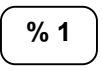

3. Der Rabatt wird automatisch abgezogen

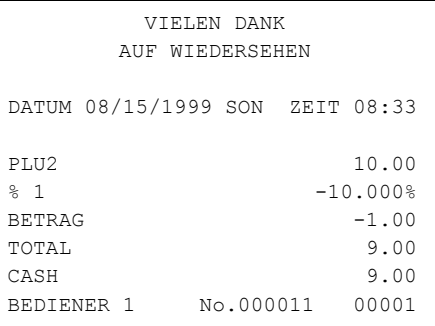

### **Rabatt mit freier Prozenteingabe**

Die Eingabe des Prozentsatz erfolgt mit Dezimalpunkt und bis zu drei Nachkommastellen.

- 1. Artikel aufrufen
- 2. Gewünschten % Satz für den Nachlaß eingeben

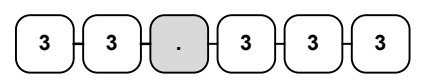

3. %1 Taste drücken

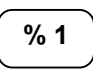

4. Der Rabatt wird automatisch abgezogen

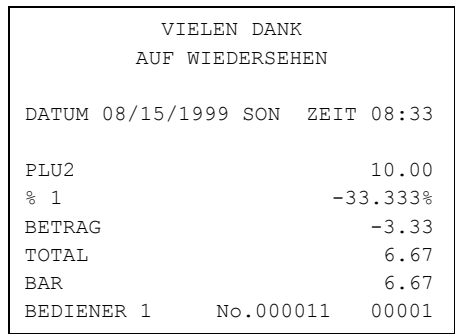

### **Aufschlag auf den Gesamtverkauf**

In diesem Beispiel haben wir einen Aufschlag mit freier Eingabe.

- 1. Artikel registrieren
- 2. Zwischensumme drücken

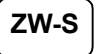

3. Prozentsatz eingeben und % 1 Taste drücken

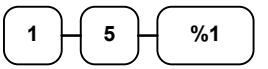

4. Der Aufschlag wird automatisch addiert

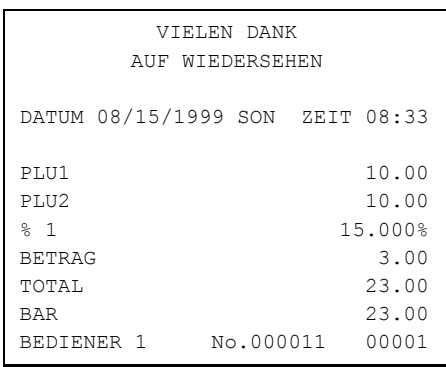

### **Betragsrabatt auf den Gesamtverkauf**

Findet Verwendung z.B. im Coupon - Verkauf.

- 1. Artikel registrieren
- 2. Zwischensumme drücken

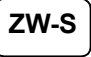

3. Eingabe des Nachlasses.

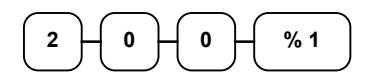

4. Der Nachlaß wird abgezogen.

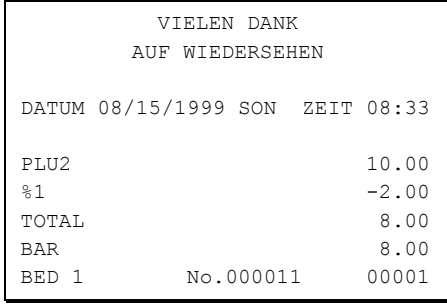

### **Betragsrabatt auf Posten**

- 1. Artikel aufrufen
- 2. Betragsrabatt eingeben und Prozenttaste drücken

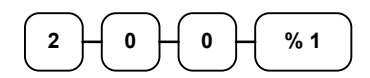

3. Artikel Wiederholung

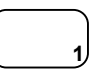

- VIELEN DANK AUF WIEDERSEHEN DATUM 08/15/1999 SON ZEIT 08:33 PLU1 10.00 PLU1 C -2.00 TOTAL 8.00 BAR 8.00 BEDIENER 1 No.000011 00001
- 4. Der Rabatt wird automatisch abgezogen

### **Warenrücknahme**

Für bereits verkaufte Artikel, die vom Kunden zurückgegeben werden.

1. Taste Warenrücknahme drücken

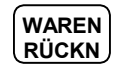

2. Bei freier Preiseingabe den Preis eingeben und den Artikel aufrufen

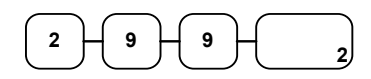

3. Abschluß mit BAR oder KREDIT

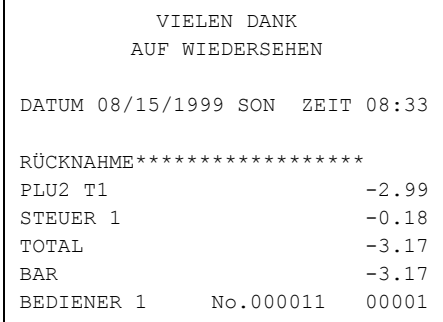

### **Storno**

### **Sofort Storno**

Storniert den zuletzt aufgerufenen Artikel. Nur möglich, wenn der Bon noch nicht abgeschlossen ist.

- 1. Artikel aufrufen
- 2. Taste SOFORT STORNO drücken

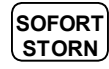

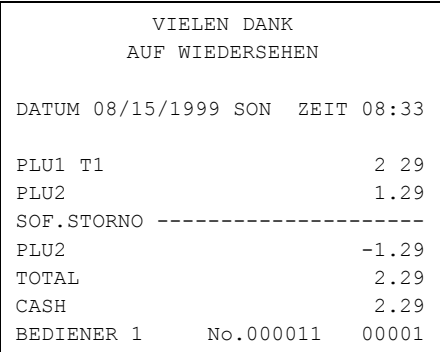

### **Nachträglicher Storno**

Es kann ein beliebiger Artikel der Aufrechnung storniert werden. Nur möglich, wenn der Bon noch nicht abgeschlossen ist.

- 1. z.B. Artikel 2 aufrufen, dann Artikel 1 aufrufen
- 2. Artikel 2 soll storniert werden. Taste STORNO drücken.

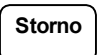

3. Artikel 2 aufrufen

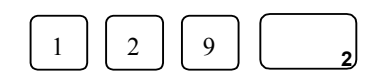

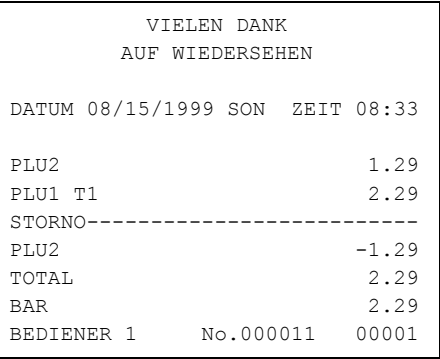

### **Bon Storno**

Macht die aktuelle Aufrechnung ungültig. Nur möglich, wenn der Bon noch nicht abgeschlossen wurde.

- 1. Mehrere Artikel buchen
- 2. BON STORNO drücken

**BON ST** 

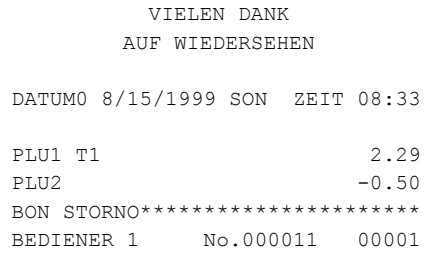

### **Schloß - Storno**

Für Stornierungen, für Posten die bereits mit einer Zahlungsart abgeschlossen wurden.

- 1. Drehen sie den Schlüssel in die VOID Position
- 2. Zu stornierende Posten aufrufen und mit der gewünschten Zahlungsart abschließen
- 3. Alle Totale und Zähler werden so korrigiert.

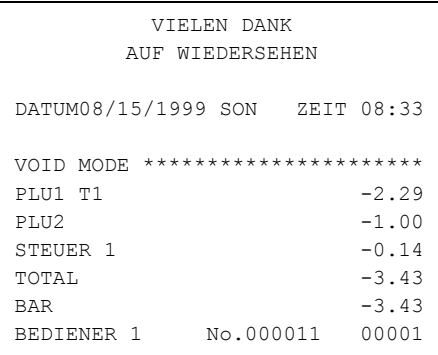

### **Kein Verkauf**

### **Lade Öffnen**

Mit der Taste #/LADE ÖFFNEN können sie die Schublade öffnen, ohne einen Verkauf zu tätigen.

1. Taste #/LADE ÖFFNEN drücken

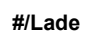

2. Die Schublade wird geöffnet

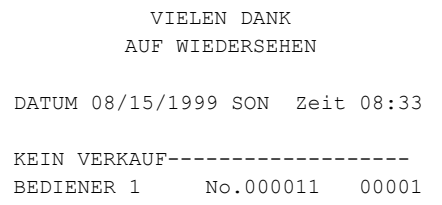

#### **Nicht rechnende Nummer**

Mit der Taste #/LADE ÖFFNEN können sie auch eine bis zu 9-stellige Nummer auf den Bon drucken lassen. Dies ist jederzeit innerhalb einer Aufrechnung möglich, der Bon kann mit jeder Zahlungsart abgeschlossen werden.

- 1. Artikel aufrufen
- 2. Nummer eingeben z.B. Buchungsnummer

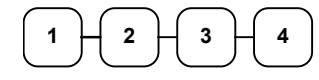

3. Taste #/LADE ÖFFNEN drücken

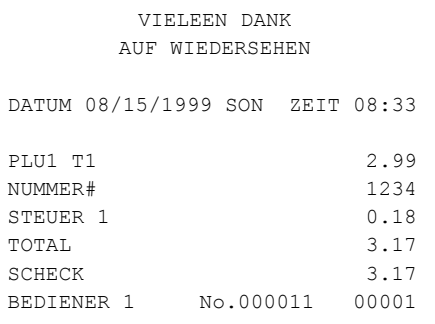

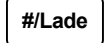

4. Abschluß z.B. SCHECK

**SCHECK**

### **Einzahlung**

Sie haben bis zu drei Einzahlungsfunktionen zur Verfügung. Auf der Standardtastatur befindet sich die Funktion EINZAHLUNG 1.

1. EINZAHLUNG drücken

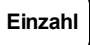

2. z.B. Bargeld eingeben, BAR drücken

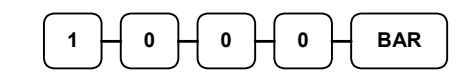

3. EINZAHLUNG drücken

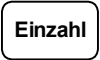

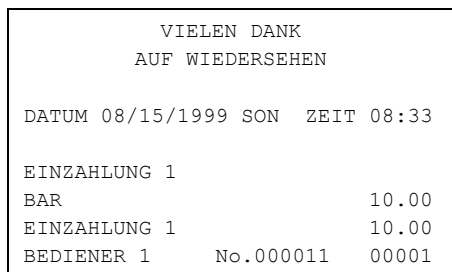

### **Auszahlung**

Sie haben bis zu drei Auszahlungsfunktionen zur Verfügung. Auf der Standardtastatur befindet sich die Funktion AUSZAHLUNG 1.

 $\Big]$ 

1. AUSZAHLUNG drücken

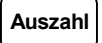

2. Bar - Betrag eingeben und BAR drücken

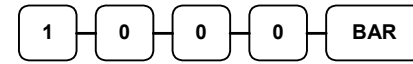

3. AUSZAHLUNG drücken

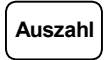

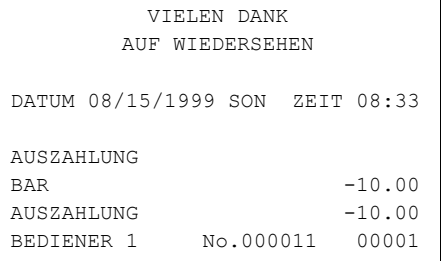

### **Bon - Abschluß und Zwischensummen**

#### **Zwischensumme**

- 1. Gewünschte Artikel registrieren
- 2. ZWISCHENSUMME drücken die ZWS wird angezeigt

### **ZWS**

Die ZWS kann auch gedruckt werden, wenn in den Druck - Optionen entsprechend programmiert wurde

### **Bar - Abschluß**

- 1. Artikel aufrufen
- 2. BAR drücken

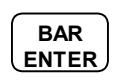

3. Zeile BAR wird angezeigt und gedruckt

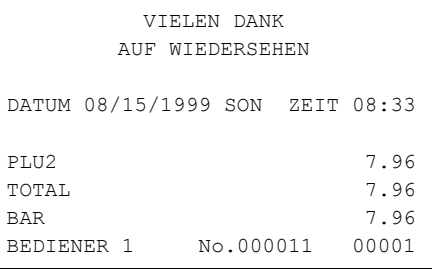

### **Bar gegeben**

- 1. Artikel registrieren
- 2. Gegebenen Betrag eingeben

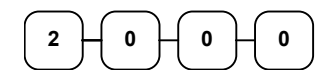

3. BAR drücken

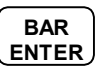

4. Das Rückgeld wird automatisch errechnet

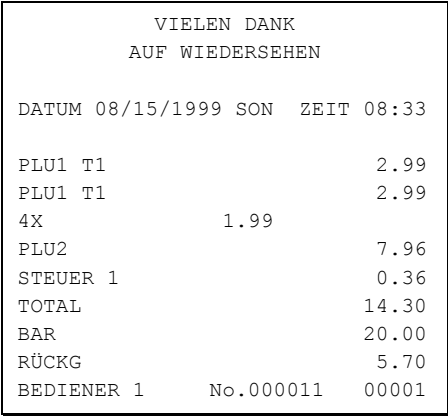

### **Kredit - Abschluß**

- 1. Artikel registrieren
- 2. KREDIT drücken

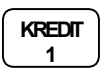

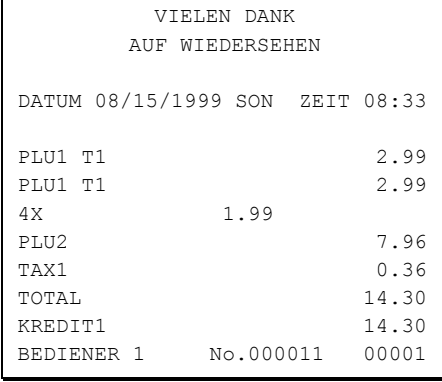

### **Gemischte Zahlung**

Die Summe kann geteilt werden und mit verschiedenen Finanzwegen abgeschlossen werden.

- 1. Artikel registrieren
- 2. z.B. Betrag eingeben der mit BAR abgeschlossen werden soll

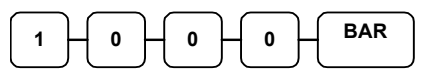

- 3. der noch offene Betrag wird angezeigt
- 4. Eingabe des noch offenen Betrag und Abschluß z.B. mit KREDIT

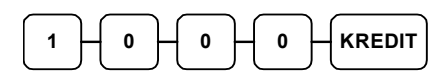

5. Beide Abschlußarten werden auf dem Bon festgehalten

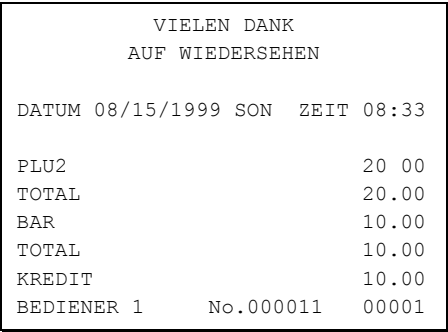

### **Nachträgliche Rückgeldrechnung**

ermöglicht eine Rückgeldrechnung nachdem der Bon mit BAR abgeschlossen wurde. Diese Funktion muß in den System Optionen freigegeben werden.

- 1. Artikel registrieren
- 2. BAR drücken

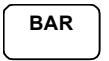

- 3. in der Zeile BAR wird die Summe angezeigt
- 4. geben sie den Betrag ein, den der Kunde ihnen gibt

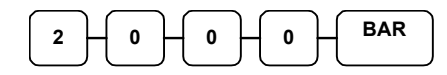

5. das Rückgeld wird ihnen im Display angezeigt

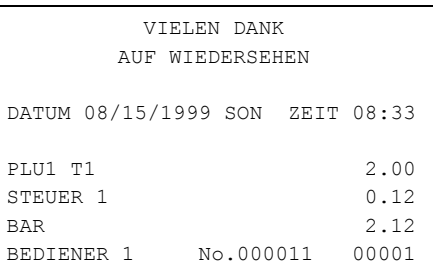

RÜCKG 17.82

### **Währungsumrechnung**

In unserem Beispiel haben wir die Währung 1 mit dem EURO programmiert.

- 1. Artikel registrieren
- 2. Währung 1 drücken zur Anzeige des Betrag in EURO

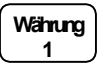

- 3. Die Summe wird in der Währung 1 angezeigt ( EURO )
- 4. Gegebenen Fremdwährungsbetrag eingeben und Abschlusstaste drücken

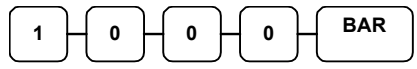

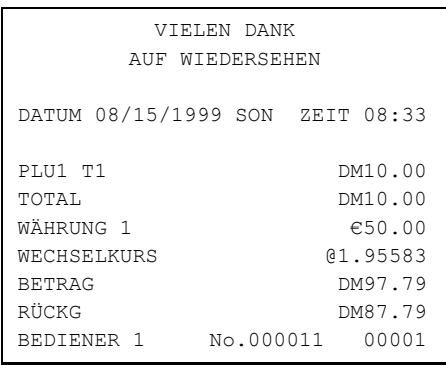

### **X und Z - Berichte**

Grundsätzlich unterscheiden wir zwischen zwei Berichtsarten:

- **X** -Berichte, bei denen nur eine Lesung stattfindet
- **Z** -Berichte, bei denen eine Lesung mit Löschung stattfindet

Die meisten Berichte stehen in beiden Berichtsarten zur Verfügung . Für einige Berichte gibt es aber Einschränkungen (z.B. BAR IN LADE –Bericht ) diese können nur in X –Position abgerufen werden. Einige Berichte verfügen auch über einen Monatsspeicher, diese Berichte werden X2 und Z2 Berichte genannt. Damit der Tagesumsatz in den jeweiligen Monatsspeicher geschrieben wird, ist es erforderlich diese Berichte täglich in den Z – Stellung abzurufen. Am letzten Arbeitstag eines Monat muß erst der Tagesbericht in Z abgerufen werden und anschließend der Monats- bericht als Z2 um einen korrekten Monatsumsatz zu haben.

Auf der folgenden Seite sehen Sie eine Liste aller Verfügbaren Berichte.

Um einen Bericht abrufen zu können, muß zuvor ein Bediener angemeldet werden.

#### **Berichtsabruf**

- 1. Bediener anmelden.
- 2. Auswahl des gewünschten Bericht aus der Berichtstabelle.
- 3. Schlüssel je nach Berichtsart in die X oder Z Position drehen.
- 4. Eingabe der Tastenfolge für den ausgewählten Bericht.

#### **Ausdruck des elektronischen Journal:**

Schloßstellung X, Ausnahme EJ Löschen in Z

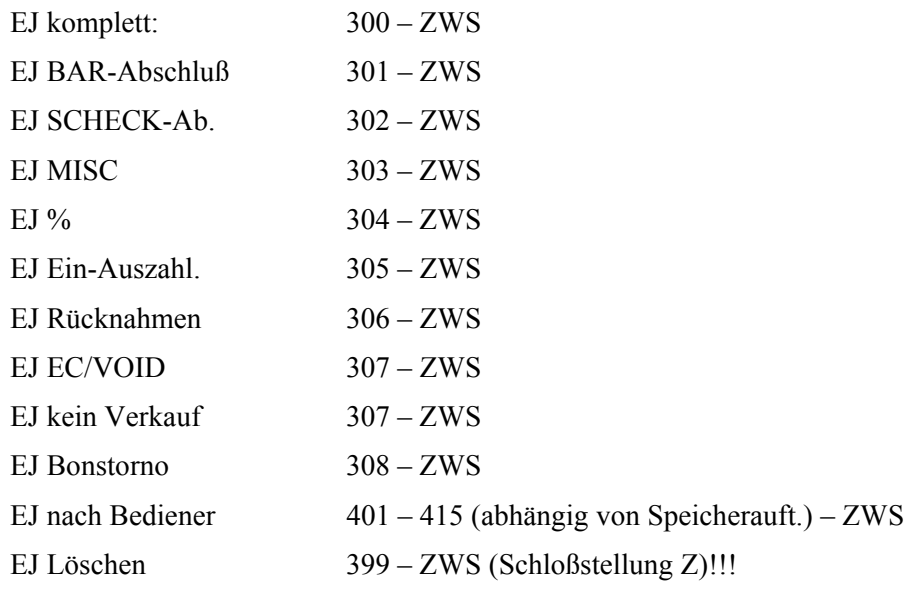

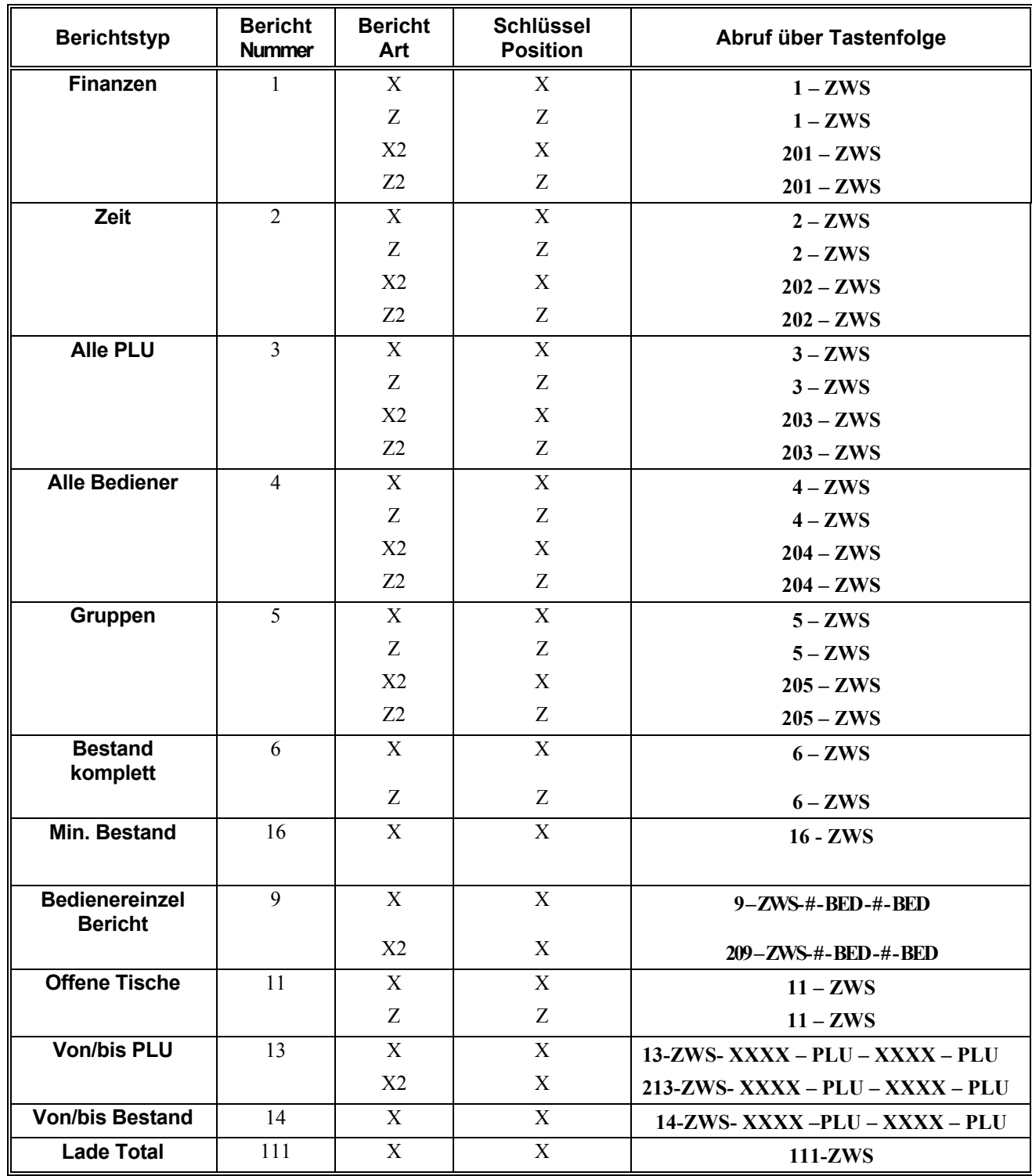

### **Berichtstabelle**

### **Kassiererselbstabrechnung**

In den Optionen können Sie den Zwang zur Kassiererselbstabrechnung vor Berichtsabruf einstellen.

Mit der Kassiererselbstabrechnung wird ein SOLL/IST – Vergleich des Schubladeninhalts durchgeführt.

In der X bzw. Z – Position kann mit der Tastenfolge 9 – 0 – ZWS die Lade geöffnet werden. Anschließend wird das Bargeld gezählt, die Summe eingegeben und mit der Tatse BAR bestätigt. Bei Bedarf kann auch die Summe der Schecks eingegeben werden und mit der Taste SCHECK bestätigt werden. Beendet wird die Kassiererselbstabrechnung durch erneutes drücken der Taste BAR.

Beispiel:

- 1. Drehen Sie den Schlüssel in die X bzw. Z – Position.
- 2. Öffnen der Schublade.

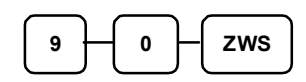

3. Eingabe der Barsumme.

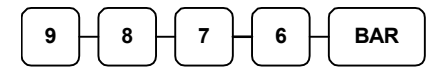

4. Eingabe der Schecksumme.

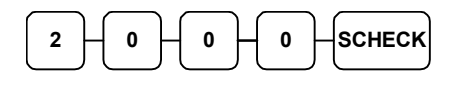

5. Zum Abschluß Taste BAR drücken.

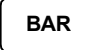

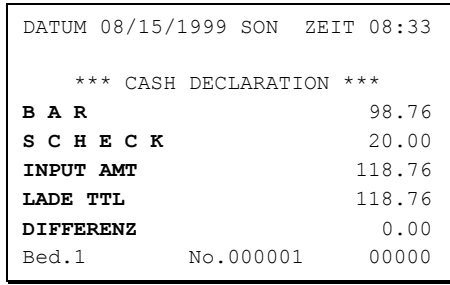

### **Datum und Zeit Programmierung**

Die Kasse ER-390 führt automatisch um 00:00 Uhr den Datumswechsel durch.

#### *Programmierung*

- 1. Drehen Sie den Schlüssel in die **P** Position.
- 2. Um das Programm zu starten, folgende Eingabe durchführen.

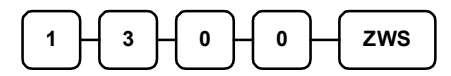

3. Geben Sie jetzt vierstellig die Uhrzeit ein ( Stunde/Stunde/Minute/Minute ) anschließend die Taste X drücken.

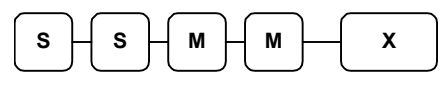

4. Geben Sie das Datum sechsstellig ein MM(Monat) TT(Tag) und JJ(Jahr), anschließend die Taste X drücken.

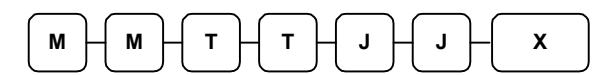

5. Zum Abspeichern drücken Sie die Taste BAR.

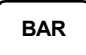

# $\epsilon$